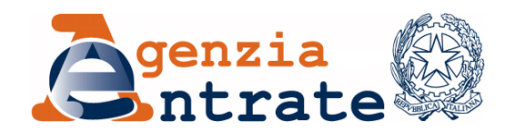

*Direzione Regionale della Sardegna Settore servizi Ufficio Servizi Fiscali*

> Ai Direttori delle Direzioni Provinciali di Cagliari, Sassari, Oristano e Nuoro

Ai Direttori di tutti gli Uffici Territoriali della Sardegna

### *Oggetto: Nuovo modello di accoglienza dell'utenza. Primi indirizzi operativi sulla gestione degli appuntamenti CUP e del servizio precalling.*

### **PREMESSA**

Con nota del 16 ottobre 2020, prot. 17707 della scrivente Direzione Regionale, sono stati forniti i primi indirizzi operativi relativi alla sperimentazione del "*nuovo modello di accoglienza dell'utenza*" e le modalità di erogazione dei servizi attivati in Sardegna, distinti in "Servizi Veloci" e "Servizi Non Veloci".

La Direttiva citata ha previsto che, per garantire il successo della Nuovo modello di accoglienza, tutti gli Uffici Territoriali della Sardegna dovevano, tra l'altro, organizzare il c.d. "**Servizio di** *Precalling***".** Con la presente, si forniscono ulteriori indicazioni merito al tale servizio.

Il Servizio di *Precalling* consiste nel contattare telefonicamente il contribuente che ha prenotato un appuntamento tramite CUP, al fine di intercettare in anticipo i bisogni dell'utenza e ricanalizzare eventualmente il servizio richiesto verso altre modalità di erogazione che non richiedano necessariamente il rapporto *face to face* "in presenza".

La corretta gestione del servizio di *precalling* consente una più razionale gestione degli appuntamenti prenotati tramite CUP, un alleggerimento della pressione sui Front-Office e una più razionale gestione delle attività di Back-Office<sup>1</sup>.

Gli esiti del contatto telefonico anticipato possono essere i seguenti:

- 1) Non contattabile per mancanza degli elementi necessari (mancanza del numero di telefono dell'utente)
- 2) Esito negativo del contatto (numero di telefono fornito errato oppure chiamata senza risposta)
- 3) Esito positivo del contatto

Il servizio di *precalling*, per essere efficace, dovrà essere svolto tempestivamente e tendenzialmente "a tappeto", e quindi:

a. non in prossimità della data dell'appuntamento, in quanto, in questo modo di procedere, il numero delle prechiamate da effettuare è generalmente molto elevato,

 <sup>1</sup> *Le analisi dimostrano che il numero di appuntamenti prenotati con il nuovo modello di accoglienza è:*

*<sup>1.</sup> nettamente inferiore a quelli registrati in media nel periodo pre COVID preso a base per la determinazione del numero di appuntamenti da assegnare ad ogni ufficio dal 2 ottobre 2020 (Direttiva 16 ottobre 2020, prot. 17707).* 

*<sup>2.</sup> Le prenotazioni potenziali si riducono del 40% per effetto delle prechiamate;*

non tutti gli utenti prenotati vengono intercettati dalla prechiamata per i ridottissimi tempi a disposizione e la stessa interlocuzione telefonica ne risente negativamente;

- b. non su un ridotto numero di appuntamenti rispetto al totale degli appuntamenti prenotati;
- c. su tutte le tipologie di servizi per i quali sia prevista la prenotazione obbligatoria (i c.d. servizi non veloci).

In considerazione del ruolo essenziale svolto dal servizio di *precalling*, dovranno essere adibiti a tale servizio dipendenti opportunamente formati e che abbiamo una naturale predisposizione alla gestione della relazione.

Il servizio di *precalling* può essere svolto sia dai dipendenti che lavorano "in presenza", i quali useranno il telefono d'ufficio, sia dai dipendenti che svolgono la propria attività in "Lavoro agile". Per questi ultimi, sono stati forniti agli Uffici dispositivi mobili e schede SIM per traffico telefonico e, in base a ulteriori esigenze, ne saranno forniti ulteriori. Sarà cura del Direttore dell'Ufficio Territoriale gestire al meglio i cellulari e le SIM a sua disposizione.

Anche alla luce della probabile estensione del progetto *"Sportello Virtuale"*<sup>2</sup> a tutti gli Uffici della Sardegna, per il quale la prechiamata è servizio essenziale e imprescindibile, si impartiscono le seguenti indicazioni operative a cui tutti gli Uffici Territoriali dovranno obbligatoriamente conformarsi.

## **I. GESTIONE DEGLI APPUNTAMENTI PRENOTATI**

- 1. Il Direttore dell'Ufficio Territoriale o un suo delegato dovrà creare una cartella condivisa con tutti i funzionari assegnatari delle prechiamate. All'interno della cartella saranno inseriti i file di assegnazione per ciascun giorno di prenotazione (*allegato n. 1 alla presente Direttiva*). Il file dovrà essere accessibile in lettura e scrittura da tutti i funzionari<sup>3</sup>;
- 2. Il Direttore dell'Ufficio Territoriale o un suo delegato, con cadenza giornaliera scaricherà dall'applicativo CUP nella sezione *"VISUALIZZA"* l'elenco degli appuntamenti prenotati per il giorno X da assegnare con almeno 3 giorni di anticipo rispetto alla data di prenotazione. Nella colonna "*Assegnatario Precalling*", saranno associati i nominativi dei funzionari a ciascuna prenotazione. Tale procedura dovrà essere ripetuta il giorno dopo e per i successivi sia con riferimento all'elenco appuntamenti per il giorno X, sia per le successive giornate  $X + 1$ ,  $X + 2$ , in modo da avere una copertura di almeno 3 giorni di anticipo. I singoli file dovranno essere aggiornati con il procedimento descritto nell'*allegato n. 2 alla presente Direttiva*.
- 3. Ciascun funzionario al termine della prechiamata riporterà l'esito nei campi delle colonne *"PRECALLING", "MOTIVAZIONE NON CONTATTABILE", "ESITO CONTATTO";*
- 4. Gli esiti sono vincolati a risposte predeterminate. L'unica colonna con campo libero è relativa alle *"NOTE MOTIVAZIONE CONFERMA APP.TO"*. In questa ipotesi, infatti, dovrà essere fornita, se necessaria, una brevissima indicazione della necessità

 <sup>2</sup> *Al nuovo modello di accoglienza dell'utenza, avviato in Sardegna il 2 ottobre u.s., si affianca il nuovo progetto "sportello virtuale" ideato in Sardegna (prot. 19311 del 12/11/2020), in fase sperimentazione solo negli Uffici territoriali di Nuoro, Sassari, e Iglesias. Sino alla sua estensione le direttive in merito allo sportello virtuale dovranno essere seguite solo dagli uffici citati.*

<sup>3</sup> *La soluzione adottata è transitoria in attesa di definire uno strumento informatico più accessibile e veloce per il download giornaliero degli appuntamenti.*

della conferma dell'appuntamento in presenza o virtuale. L'informazione sarà utile per l'addetto allo sportello che dovrà erogare il servizio in presenza<sup>4</sup>.

- 5. Il Direttore dell'Ufficio Territoriale o un suo delegato, con cadenza quotidiana valuterà gli esiti riportati nel file condiviso di ciascuna giornata e selezionerà, con l'ausilio dei filtri, tutte le prechiamate concluse nella colonna *"ESITO CONTATTO"* con *"CONFERMA CUP VIRTUALI"* e con *"CONFERMA CUP PRESENZA".* Provvederà, pertanto, alla loro successiva assegnazione;
- 6. Le assegnazioni "CUP Virtuali" di cui al punto 5 saranno riepilogate nel file "*Assegnazione sportelli virtuali del giorno X*", archiviato all'interno della cartella condivisa, nell'ambito del quale ciascun addetto allo sportello virtuale al termine del servizio in remoto, indicherà gli esiti nella relativa colonna. I campi anche in questo caso sono vincolati a risposte predefinite. Si evidenzia che ai fini del monitoraggio delle attività è prevista l'indicazione *"servizio trasferito in BO"* nell'eventualità che l'appuntamento non sia terminato per cause che ne determinano la necessaria conclusione in Back Office (a titolo meramente esemplificativo, problemi di linea, durata del servizio oltre i 15 minuti, mancanza di documentazione). Per il corretto tracciamento della pratica l'addetto dovrà inserire nella relativa colonna il numero di protocollo assegnato in sede di acquisizione della documentazione;
- 7. Le assegnazioni "CUP Presenza" di cui al punto 5 saranno riepilogate nel file "*Assegnazioni sportelli presenza del giorno X*", archiviato all'interno della cartella condivisa. Ciascun addetto allo sportello al termine di ciascun appuntamento in presenza, nella colonna "ESITO SPORTELLO IN PRESENZA", indicherà *"servizio trasferito in BO"* e il numero di protocollo della pratica nell'eventualità che l'appuntamento non sia erogabile nel *timing* previsto di 15 minuti<sup>5</sup>. I campi anche in questo caso sono vincolati a risposte predefinite.

# **II. GESTIONE DELLE PRECHIAMATE**

Il Direttore territoriale dovrà sensibilizzare tutto il personale riguardo ai principi e agli obiettivi che stanno alla base del nuovo modello di accoglienza adottato in Sardegna, in particolare, la limitazione dell'accesso dell'utenza presso gli sportelli dell'Agenzia alle sole pratiche non gestibili in remoto. Dovrà, inoltre, vigilare sulla puntuale applicazione degli indirizzi operativi della presente direttiva.

Solo dalla piena consapevolezza degli obiettivi prefissati sarà possibile esercitare, anche sull'utenza più restia, una capacità di persuasione a richiedere l'erogazione del servizio non in presenza riducendo la pressione sui Front-Office.

### *A. UFFICI TERRITORIALI MEDIO GRANDI6*

L'applicativo CUP permette una visibilità degli appuntamenti con uno spettro temporale di 24 giorni di calendario. Gli Uffici territoriali di medio grande dimensione possono ricevere prenotazioni in un arco temporale medio lungo. Per sfruttare al meglio l'opportunità di una così ampia visibilità, prioritariamente, ogni Direttore Territoriale o un suo delegato dovrà

 <sup>4</sup> *Gli addetti, all'apertura dello sportello, dovranno scaricare dalla cartella condivisa le informazioni utili alla gestione del servizio richiesto inserite come indicato nel punto 4.*

<sup>5</sup> *L'informazione ha la funzione di tracciare, in attesa di una implementazione di ARGO, tutti gli appuntamenti per i quali il servizio viene terminato con "concluso" quando invece dovrà essere trasferito in back office e reso in remoto in quanto comporta una lavorazione più complessa che non può rientrare nel timing fissato.*

<sup>6</sup> *Cagliari1, Cagliari 2 e Sassari. Gli uffici territoriali di più piccola dimensione, prioritariamente dovranno intercettare i contribuenti prenotati con le prechiamate e solo in caso di prenotazioni in data lontana nel tempo, potranno comunque adottare l'invio della e-mail come descritto nel paragrafo.*

organizzare un servizio di email destinate a intercettare tutti gli utenti prenotati in data meno recente. *Per ovviare a problemi legati al limite dimensionale di fruizione della casella di funzione dell'Ufficio territoriale, la email dovrà essere trasmessa dall'indirizzo dell'assegnatario della prechiamata e, per conoscenza, alla casella di funzione dell'Ufficio territoriale di appartenenza (l'utente sarà informato nel testo della email sotto riportata)*. La e-mail informerà l'utente delle opzioni a sua disposizione per evitare di recarsi allo sportello e per ottenere il servizio in remoto e avrà una efficacia tanto maggiore quanto più è destinata a prenotazioni lontane nel tempo.

Nel caso di mancata risposta dell'utente, il Direttore territoriale o un suo delegato, nei giorni che precedono l'appuntamento, vigilerà che le relative prechiamata vengano effettuate secondo le modalità descritte nel paragrafo precedente. La e-mail dovrà essere così formulata:

- *a)* **Oggetto:** *Appuntamento CUP n. XXXX del \_\_/\_\_/\_\_\_;*
- *b)* **Testo:** *"Gentile utente in relazione alla prenotazione in oggetto lo scrivente ufficio è disponibile a erogarLe il servizio in modalità agile, anche in anticipo rispetto alla data prevista. La preghiamo di rispondere quanto prima alla presente mail descrivendo il servizio richiesto e allegando:*
	- *1. fotocopia di documento identità e dell'eventuale delegato e/o delegante;*
	- *2. Mod. \_\_ compilato in ciascuna delle sue pagine*
	- *3. ……………………………………………………………..*
	- *4. ……………………………………………………………..*

*Qualora non aderisse alla nostra richiesta Le ricordiamo che l'Agenzia delle Entrate fornisce l'opportunità di fruire di un appuntamento con un nostro funzionario utilizzando lo sportello virtuale senza doversi recare necessariamente in ufficio. L'incontro, nel giorno e nell'ora da Lei fissati tramite CUP, avverrà in videochiamata tramite l'applicazione Lifesize che consente un collegamento senza necessità di installazione. Se fosse disposto a aderire a questa ulteriore opzione La preghiamo confermare la sua volontà rispondendo alla presente all'indirizzo di posta dell'Ufficio territoriale in conoscenza alla presente. Successivamente in prossimità dell'appuntamento riceverà una mail con le istruzioni per collegarsi con un click7 .*

*Le ricordiamo infine che gli appuntamenti in remoto o in presenza avranno una durata massima di 15 minuti. E' necessaria, pertanto, la sua collaborazione per la buona riuscita del servizio.* 

*Qualora non rispondesse alla presente sarà contattato telefonicamente da un nostro funzionario 2/3 giorni prima della data da Lei prenotata."*.

Le risposte pervenute dovranno essere inserite nelle relative colonne dei file assegnazione di cui al punto 2 del precedente paragrafo.

### *B. TUTTI GLI UFFICI TERRITORIALI*

Come ampiamente descritto in premessa, la saturazione del CUP potrà essere evitata solo attraverso il precontratto con l'utente prenotato. Nel corso della prechiamata l'utente deve essere informato delle opportunità che l'Agenzia offre per ottenere l'erogazione del servizio senza presentarsi in ufficio.

Il Funzionario in sede di prechiamata dovrà:

 <sup>7</sup> *Al nuovo modello di accoglienza dell'utenza, avviato in Sardegna il 2 ottobre u.s., si affianca il nuovo progetto "sportello virtuale" ideato in Sardegna (prot. 19311 del 12/11/2020), in fase sperimentazione solo negli Uffici territoriali di Nuoro, Sassari, e Iglesias. Sino alla sua estensione le direttive in merito allo sportello virtuale dovranno essere seguite solo dagli uffici citati.*

- 1. illustrare brevemente i motivi del contatto;
- 2. erogare il servizio in tempo reale con un'interrogazione alle banche dati laddove possibile;
- 3. proporre all'utente di dirottare il servizio in remoto, illustrando la possibilità di inoltrare una e-mail o una PEC allegando la relativa documentazione<sup>8</sup> e garantendo che la richiesta verrà evasa senza necessità di presentarsi in ufficio nel giro di 2/3 giorni;
- 4. proporre l'appuntamento tramite lo sportello virtuale laddove si valuti l'impossibilità di soddisfare la richiesta tramite i servizi agili. La richiesta di aderire deve provenire da tutti coloro che svolgono il servizio di prechiamata nonostante non si appartenga al gruppo di lavoro che sperimenta il progetto. Il Direttore territoriale o un suo delegato assegnerà l'appuntamento virtuale con le modalità descritte nel punto 6 del paragrafo precedente. In caso di adesione dell'utente ad ottenere il servizio tramite lo sportello virtuale dovrà essere proposto, in caso di necessità, di inoltrare eventuale documentazione9 in modo che l'appuntamento in remoto possa essere svolto nei tempi previsti. Dovrà per questo essere fornito l'indirizzo e-mail dedicato allo sportello virtuale<sup>10</sup>. Per una migliore tracciabilità della documentazione inviata è necessario richiedere che l'oggetto della email riporti: *"Prenotazione n. XXXXXX appuntamento virtuale CONSEGNA DOCUMENTI …. Nome cognome"*. Infine, l'utente andrà informato che, il giorno precedente l'appuntamento virtuale, riceverà una e-mail con le istruzioni per collegarsi con click.
- **5. informare l'utente che l'appuntamento in presenza o in modalità virtuale non potrà superare la durata di 15 minuti e, pertanto, si dovrà richiedere la fattiva collaborazione per la buona riuscita del servizio.**

In attesa che il nuovo applicativo Cup, in sperimentazione in alcune Regioni, venga esteso anche agli uffici della Sardegna si ribadisce la necessità di diffondere con ogni mezzo a tutto il personale degli Uffici Territoriali le indicazioni operative e vigilare sulla loro corretta esecuzione. La stessa direttiva sarà, altresì, consultabile nella Intranet regionale.

### **III. GESTIONE DELL'APPLICATIVO "PROFILO UTENTE"**

Per una corretta gestione del servizio di prechiamata e degli appuntamenti in remoto tramite lo "sportello virtuale" è necessaria una opportuna tracciatura della rispettive attività poste in essere dagli assegnatari. Lo scopo, inoltre, è rappresentato dalla necessità di migliorare la qualità dei dati registrati nei sistemi di rilevazione e analisi (BI), e di aumentare l'autonomia degli Uffici territoriali nella consultazione dei dati di propria competenza, in attesa che le implementazioni siano recepite dal nuovo CUP, già in sperimentazione in altre Regioni, e a breve esteso anche in Sardegna.

### *A. Servizio Prechiamata.*

Ciascun dipendente assegnatario dovrà al termine di ogni prechiamata accedere all'applicativo *"Profilo Utente"*, nella modalità Back Office. Per ciascuna prechiamata dovrà:

1. selezionare la voce "Profilo Utente" dell'elenco a sinistra;

l *<sup>8</sup> Nei casi più semplici potrà essere consigliata in luogo della scansione una foto purché leggibile;*

<sup>9</sup> *Nei casi più semplici potrà essere consigliata in luogo della scansione una foto purché leggibile;*

*<sup>10</sup> Gli indirizzi dedicati creati per gli uffici che hanno aderito al progetto "sportello virtuale" sono i seguenti:*

*<sup>1.</sup> dp.nuoro.utnuoro.sportellovirtuale@agenziaentrate.it;*

*<sup>2.</sup> dp.sassari.utsassari.sportellovirtuale@agenziaentrate.it; 3. dp.cagliari.utiglesias.sportellovirtuale@agenziaentrate.it*

- 2. selezionare il processo coerente con la richiesta effettiva dell'utente e il relativo prodotto, se richiesto<sup>11</sup>:
- 3. inserire i dati dell'utente (CF, Cognome e nome);
- 4. selezionare la casella "Eliminacode non presente";
- 5. premere il pulsante "Attiva Servizio";
- 6. esitare il servizio, preferibilmente con le voci "LAVORAZIONE CONCLUSA" nel caso di servizio erogato senza necessità di conferma dell'appuntamento, "FORNITA ASSISTENZA E/O INFORMAZIONE DEL SERVIZIO" in caso di appuntamento trasferito in BO e "SERVIZIO NON EROGABILE" in tutti i casi in cui l'utente sia irraggiungibile.

### *B. Servizio Sportello Virtuale.*

Tutti gli Uffici territoriali gestiscono gli appuntamenti in presenza tramite la piattaforma ARGO. Gli appuntamenti in remoto saranno gestiti tramite l'applicativo "Profilo utente".

Per tracciare gli appuntamenti virtuali il Direttore Territoriale o un suo delegato dovrà associare sull'applicativo CUP l'appuntamento al dipendente che effettuerà il servizio in remoto. Il dipendente assegnatario, in sede di collegamento, dovrà accedere all'applicativo *"Profilo Utente"*, nella modalità lavorazione a distanza "SI"<sup>12</sup> e confermare servizi in BO "NO". Per ciascuna videochiamata dovrà:

- 1. Accedere su "appuntamenti CUP" dell'elenco a sinistra;
- 2. Selezionare il ticket relativo all'appuntamento assegnato;
- 3. Attivare il servizio come nel precedente punto 5;
- 4. Compilare le voci previste ed esitare l'appuntamento.

Il DIRETTORE REGIONALE Carmelo Rau *(Firmato digitalmente)*

 <sup>11</sup> *Prima della selezione del processo non andrà modificata la proposta di default prevista come "Prenotazione CUP: NO".*

<sup>12</sup> *Se si tratta di videochiamata resa in Lavoro agile.*